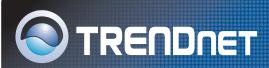

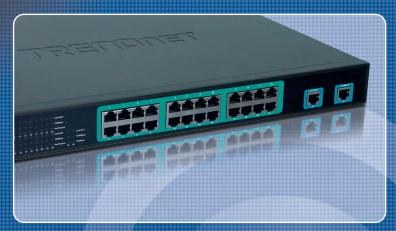

Quick Installation Guide

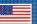

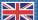

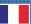

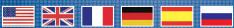

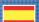

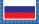

# **Table of Contents**

| Русский                                                         | , |
|-----------------------------------------------------------------|---|
| 1. Что нужно сделать в самом начале                             | 2 |
| 3. Служебная программа управления, основанная на веб-технологии | 3 |
| Troubleshooting                                                 | 6 |

# 1. Что нужно сделать в самом начале

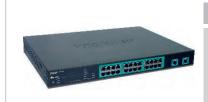

### Содержимое упаковки

- TPE-224WS
- Руководство по быстрой установке
- CD-ROM-диск со служебными программами
- 2 крепежные скобы с винтами
- Сетевой провод

## Системные требования

- Веб-браузер: Internet Explorer (5.0 или выше), Netscape (6.0 или выше)
- Компьютер с установленным сетевым адаптером

## Применение

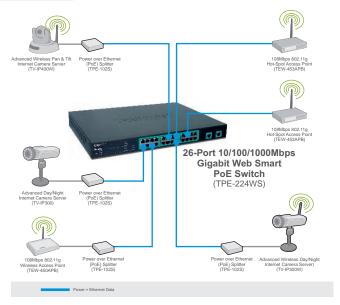

# 2. Установка оборудования

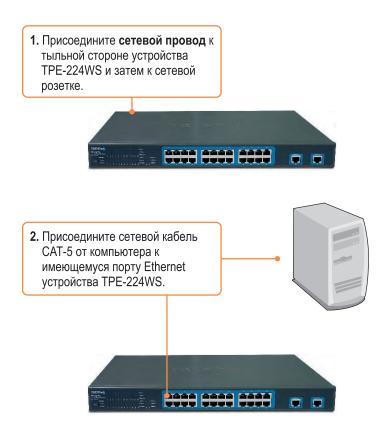

## 3. Служебная программа управления, основанная на веб-технологии

<u>Примечание:</u> при необходимости простого нахождения в сети всех управляющих коммутаторов, работающих на основе веб-технологии, назначения IP-адреса, изменения пароля и обновления встроенных программ достаточно воспользоваться служебной программой Web Management Utility. Выполните нижеприведенные указания.

## Пользователям Windows

1. Установите **CD-ROM-диск со служебной программой** в дисковод CD-ROM компьютера и выберите **Install Utility**.

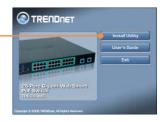

2. Следуйте указаниям **Мастера** установки. Щелкните по кнопке **ОК** 

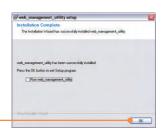

Выберите Пуск > Все программы > web\_management\_utility, затем щелкните по web management utility.

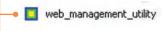

4. Выберите **Discovery**, затем двойным щелчком выберите коммутатор **Switch**, появившийся в списке **Discovery List**.

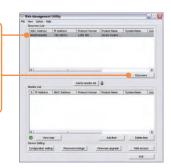

5. Выберите коммутатор Switch в списке Monitor List и щелкните по параметрам конфигурации - Configuration setting.

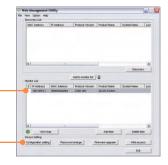

6. Задайте **IP-адрес**, **маску подсети**, **шлюз** и **пароль**. Щелкните по кнопке **Set**.

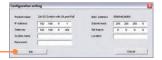

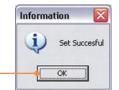

7. Щелкните по кнопке ОК.

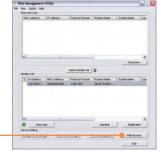

8. Выберите доступ к Вебу - Web access.

**9.** Введите свой **пароль** и щелкните по кнопке **Login**.

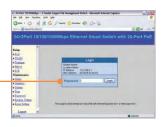

Подробнее о конфигурировании устройства TPE-224WS и дополнительных настройках можно узнать в разделе «Поиск и устранение неисправностей» руководства пользователя на CD-ROM-диске или на веб-сайте Trendnet по адресу http://www.trendnet.com.

## **Troubleshooting**

Q1: After connecting the TPE-224WS to a power outlet, the LEDs do not turn on.

A1: Check the connection of the power cord to the TPE-224WS and the power outlet. Also check that the power outlet is receiving power.

Q2: After installing the Web-Management Utility, I clicked Discovery and the Utility is unable to discover the TPE-224WS. What should I do?

A2: Make sure that the TPE-224WS is powered on and that all connections are secure. Also check that your computer's IP Address is on the same network segment as the TPE-224WS. The default IP Address of the TPE-224WS is http://192.168.0.1 and the default password is "admin"

Q3: When I access the TPE-224WS using a web browser, I get a screen that tells me "only one user can login". What should I do?

A3: Another computer is configuring the TPE-224WS. Please wait until the user logs off. If the other user has already logged off and you still get the same screen, then disconnect the power cord from the TPE-224WS, wait for 5 seconds, reconnect the power cord to the TPE-224WS, allow 5 seconds for the switch to power on, and then attempt to access the web configuration page to login.

Q4: When I connect a computer to the switch's port, the LINK/ACT LED turns on, but the 100Mbps LED remains off.

**A4:** When the 100Mbps LED remains off, the computer's connection speed is 10Mbps.

Q5: I connected a Power-over-Ethernet (PoE) device into the switch's PoE port, but the PoE Status LED remains off.

A5: Check the connections between the PoE port and the PoE device. Make sure that the CAT-5 cable is properly inserted into the PoE port and PoE device.

If you still encounter problems or have any questions regarding the TPE-224WS, please refer to the User's Guide included on the Utility CD-ROM or contact Trendnet's Technical Support Department.

#### Certifications

This equipment has been tested and found to comply with FCC and CE Rules.

Operation is subject to the following two conditions:

- (1) This device may not cause harmful interference.
- (2) This device must accept any interference received. Including interference that may cause undesired operation.

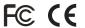

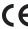

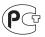

Waste electrical and electronic products must not be disposed of with household waste. Please recycle where facilities exist. Check with you Local Authority or Retailer for recycling advice.

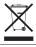

NOTE: THE MANUFACTURER IS NOT RESPONSIBLE FOR ANY RADIO OR TV INTERFERENCE CAUSED BY UNAUTHORIZED MODIFICATIONS TO THIS EQUIPMENT. SUCH MODIFICATIONS COULD VOID THE USER'S AUTHORITY TO OPERATE THE FOUIPMENT.

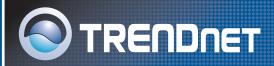

# TRENDnet Technical Support

US/Canada Support Center European Support Center

#### Contact

Telephone: 1(866) 845-3673 Email: support@trendnet.com

### **Tech Support Hours**

24/7 Toll Free Tech Support

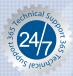

### Contact

#### Telephone:

Deutsch: +49 (0) 6331 / 268-460 Français: +49 (0) 6331 / 268-461

0800-90-71-61 (numéro vert) Español : +49 (0) 6331 / 268-462

English : +49 (0) 6331 / 268-463 Italiano : +49 (0) 6331 / 268-464 Dutch : +49 (0) 6331 / 268-465

Fax: +49 (0) 6331 / 268-466

### Tech Support Hours

8:00am - 6:00pm Middle European Time Monday - Friday

# **Product Warranty Registration**

Please take a moment to register your product online. Go to TRENDnet's website at http://www.trendnet.com

# TRENDNET

3135 Kashiwa Street Torrance, CA 90505 USA